Power Point es un programa que permite hacer vistosas presentaciones.

Poco a poco iremos aprendiendo su manejo. Por ahora, aprenderemos los primeros pasos.

## **Trabajando con la primera diapositiva**:

En la primera diapositiva vamos a poner el título de nuestra presentación y un color de fondo.

Poner el título: Pinchamos con el ratón en *Haga clic para agregar título,* escribimos el título y pulsamos fuera del cuadro de texto. Desaparece el cuadro y queda el título.

Poner fondo a la diapositiva: en la parte superior de la ventana vemos la pestaña *Diseño*, tal como observamos en la siguiente imagen:

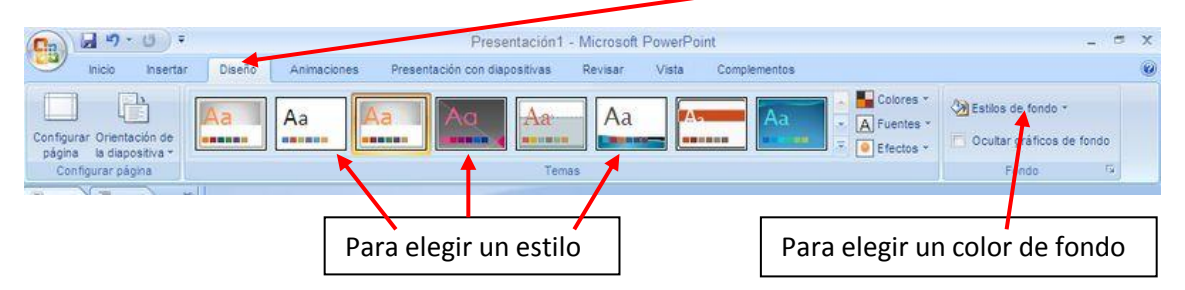

Aquí podemos elegir un estilo para nuestra diapositiva o bien un color de fondo.

Dar formato y color al título: pinchamos dentro del cuadro de texto donde está escrito el título. Aparecerá algo parecido a lo que vemos en la siguiente imagen:

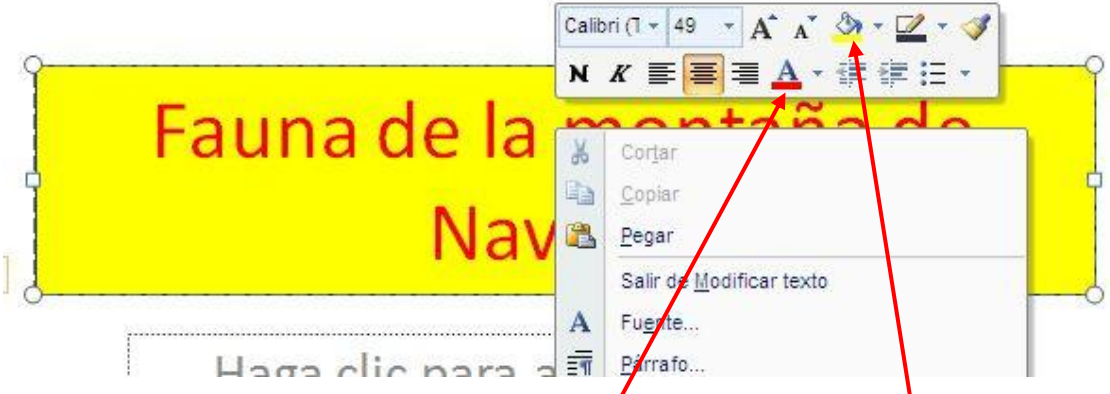

Probamos con los distintos botones para dar color al texto y rellenar el fondo del recuadro.

Una vez terminado, pulsando la tecla *f5* del teclado veremos cómo queda la primera diapositiva. Para volver a la presentación pulsamos la tecla *escape*.